Tutoring Program ESL LESSON PLAN Lesson 2

Vita Education Services **SUMMER PROGRAM** Crossroads Café

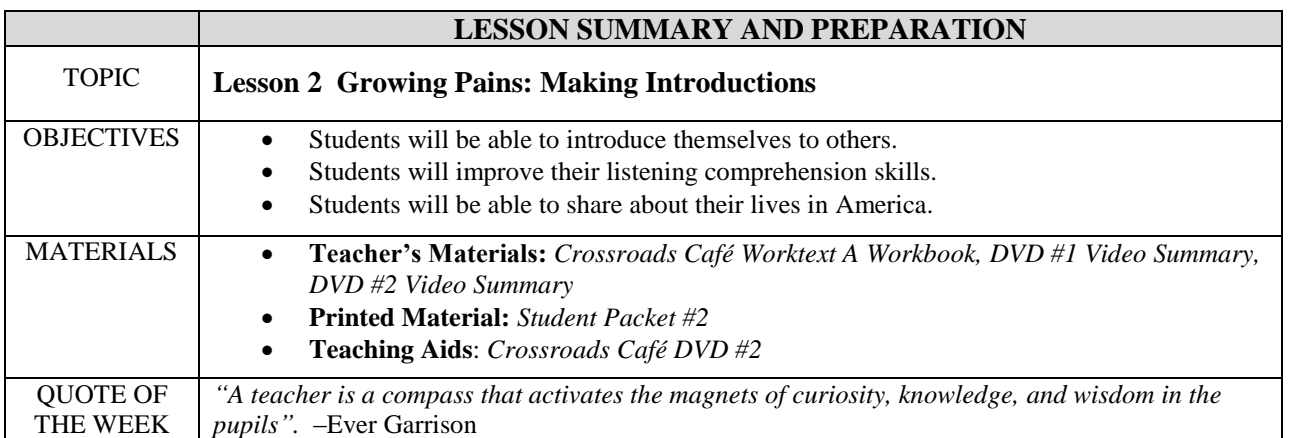

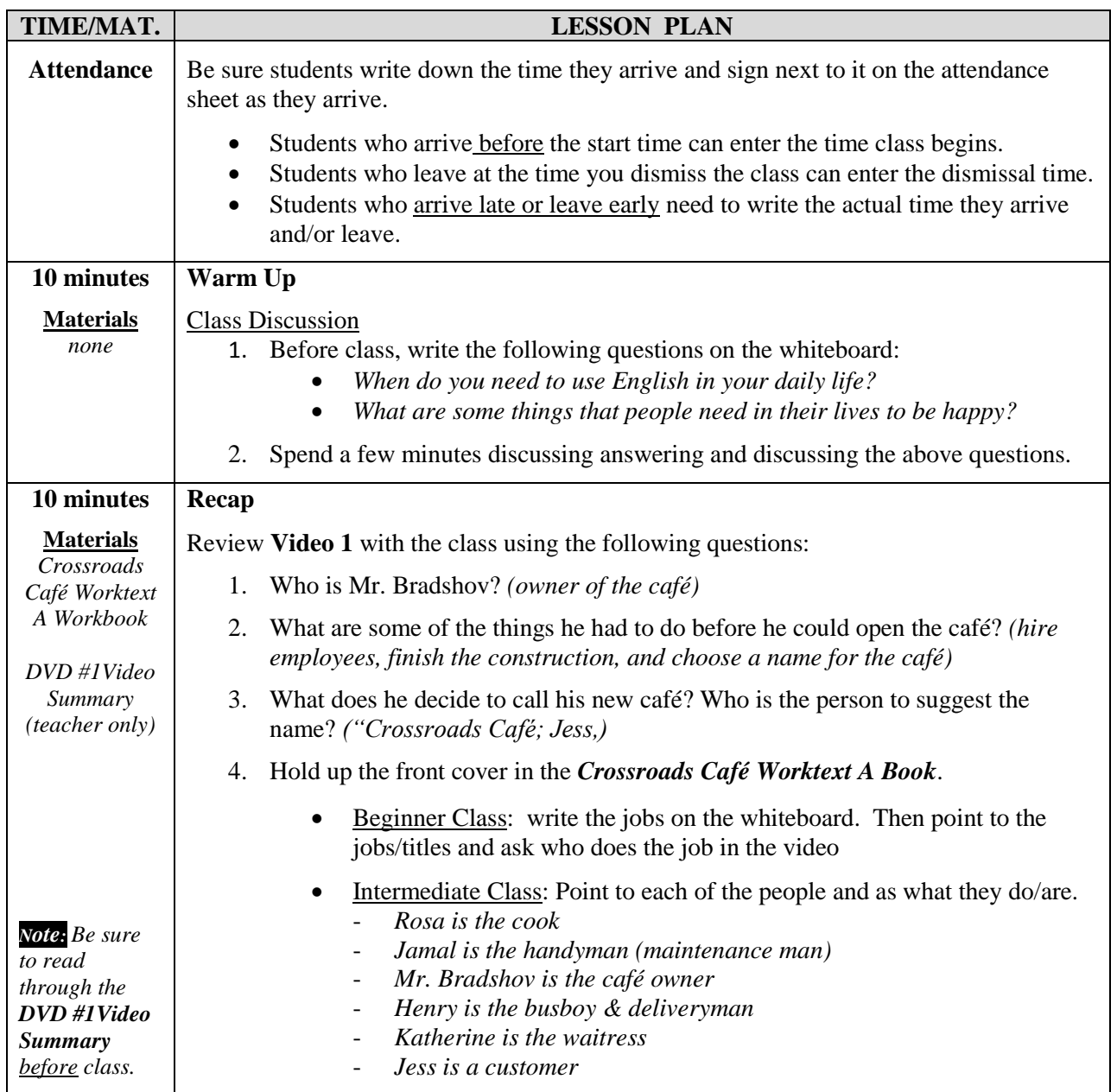

Tutoring Program ESL LESSON PLAN Lesson 2

Vita Education Services **SUMMER PROGRAM** Crossroads Café

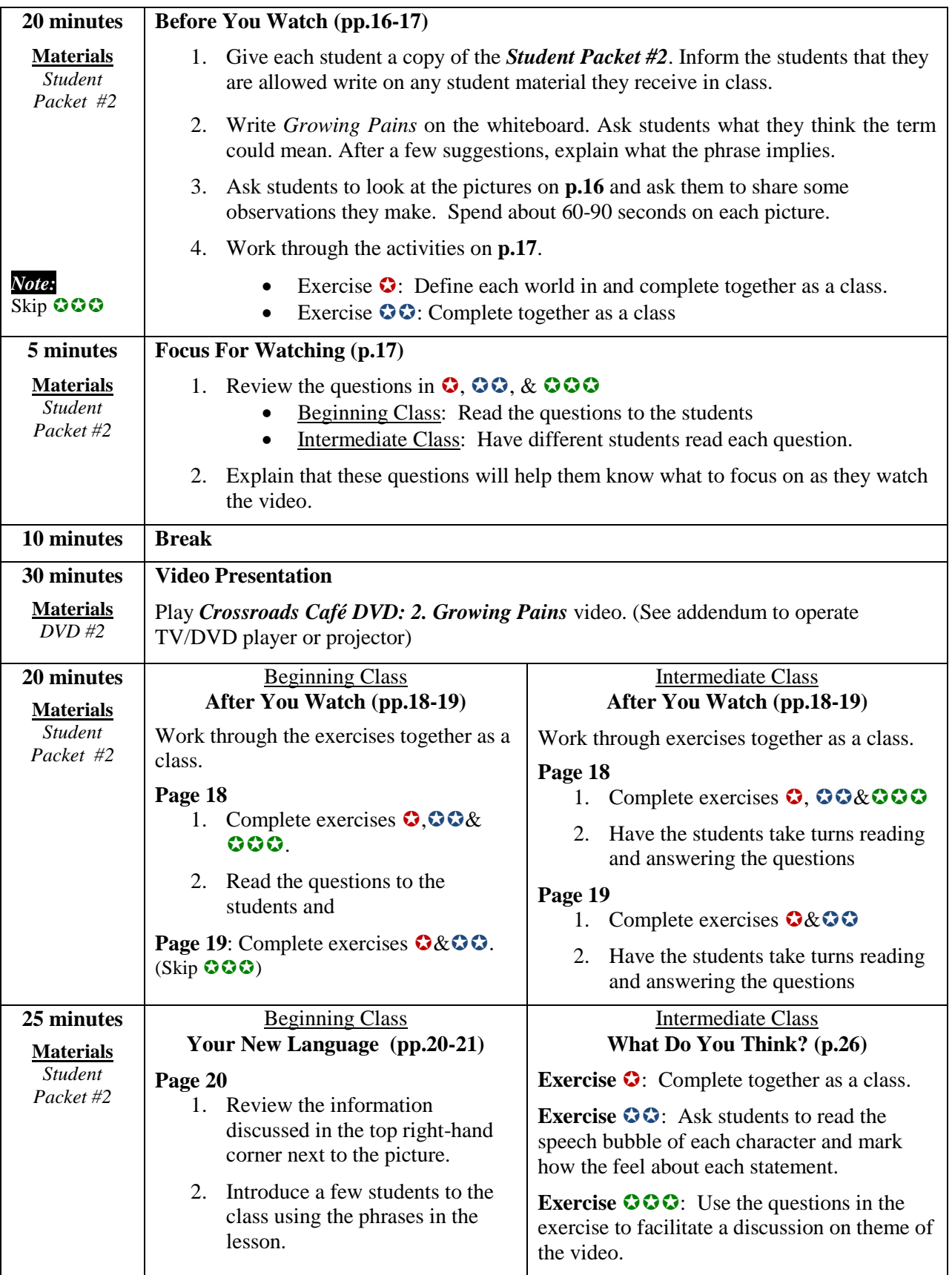

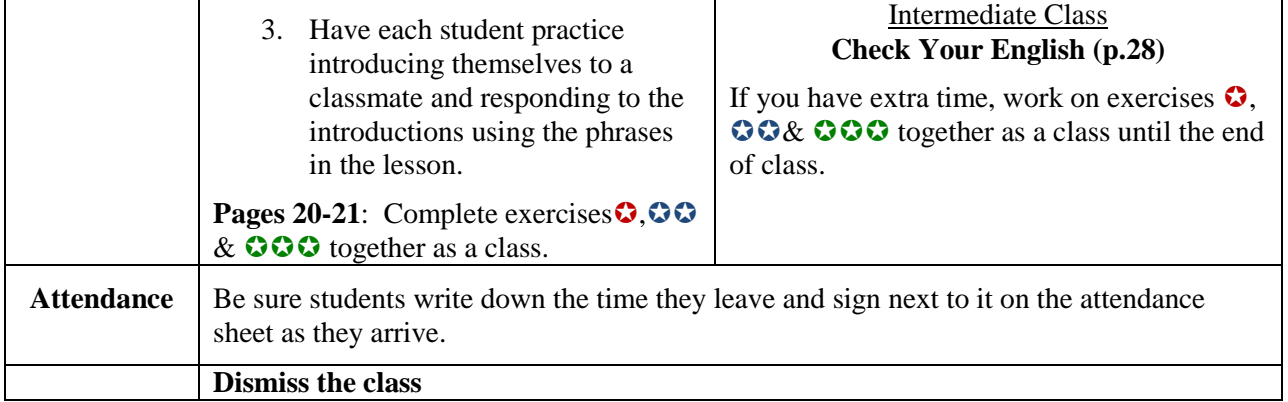

# **BEFORE YOU LEAVE:**

Materials:

- Place unused material back in your plastic folder and return it to the rack in the hall alcove.
- Put the attendance list in your partner's folder.
- Return the video to the DVD rack in the hall alcove.

# Classroom:

- Erase the whiteboard.
- Pick up any trash and throw away used cups.

# **ADDENDUM 01: Directions for operating the TV & DVD player or the projector**

# TV/DVD Set-up

- 1. Place the TV in front of the whiteboard.
- 2. Turn on the TV and DVD player.
- 3. Place the DVD in the DVD player.
- 4. The TV and DVD player already synced to video to play the video.
- 5. The TV remote controls the power and volume of the TV
- 6. The DVD remote controls a pause/play and rewind/fast forward features.

# Projector Set-up

- 1. Press the power button on the top of the projector. It will turn from amber to green.
- 2. Place the DVD in the DVD slot located below the projector lens.
- 3. Use the two black switches on top of the lens to adjust the size and focus of the projection.
- 4. The volume and pause/play and rewind/fast forward features can be accessed using the remote or the control panel on the top of the projector.
- 5. Be sure to remove the DVD after showing the video and returning it to its case